# MATLAB® Compiler SDK<sup>TM</sup>

Python® User's Guide

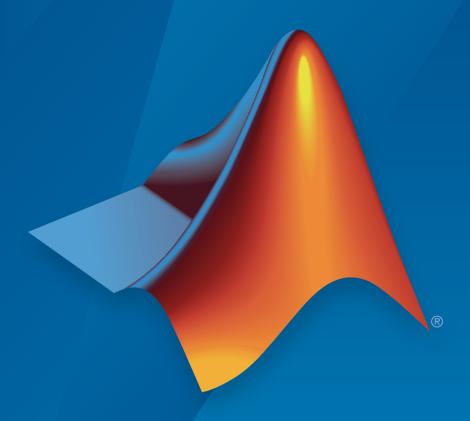

# MATLAB®

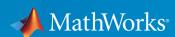

#### How to Contact MathWorks

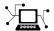

Latest news: www.mathworks.com

Sales and services: www.mathworks.com/sales\_and\_services

User community: www.mathworks.com/matlabcentral

Technical support: www.mathworks.com/support/contact\_us

T

Phone: 508-647-7000

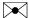

The MathWorks, Inc. 3 Apple Hill Drive Natick, MA 01760-2098

MATLAB® Compiler SDKTM Python® User's Guide

© COPYRIGHT 2012–2015 by The MathWorks, Inc.

The software described in this document is furnished under a license agreement. The software may be used or copied only under the terms of the license agreement. No part of this manual may be photocopied or reproduced in any form without prior written consent from The MathWorks, Inc.

FEDERAL ACQUISITION: This provision applies to all acquisitions of the Program and Documentation by, for, or through the federal government of the United States. By accepting delivery of the Program or Documentation, the government hereby agrees that this software or documentation qualifies as commercial computer software or commercial computer software documentation as such terms are used or defined in FAR 12.212, DFARS Part 227.72, and DFARS 252.227-7014. Accordingly, the terms and conditions of this Agreement and only those rights specified in this Agreement, shall pertain to and govern the use, modification, reproduction, release, performance, display, and disclosure of the Program and Documentation by the federal government (or other entity acquiring for or through the federal government) and shall supersede any conflicting contractual terms or conditions. If this License fails to meet the government's needs or is inconsistent in any respect with federal procurement law, the government agrees to return the Program and Documentation, unused, to The MathWorks, Inc.

#### **Trademarks**

MATLAB and Simulink are registered trademarks of The MathWorks, Inc. See www.mathworks.com/trademarks for a list of additional trademarks. Other product or brand names may be trademarks or registered trademarks of their respective holders.

#### **Patents**

MathWorks products are protected by one or more U.S. patents. Please see www.mathworks.com/patents for more information.

#### **Revision History**

September 2015 Online only

New for Version 6.1 (Release 2015b)

| Python Package Installa                                                                    | tic |
|--------------------------------------------------------------------------------------------|-----|
| System Requirements for Integration with MATLAB Compiler SDK Python Packages               |     |
| Install a MATLAB Compiler SDK Python Package With the Generated Installer                  |     |
| Python Integra                                                                             | ti  |
| Integrate a Python Package                                                                 |     |
| Import Compiled Python Packages                                                            |     |
| Initialize the MATLAB Runtime                                                              |     |
| Provide MATLAB Runtime Startup Options Start MATLAB Runtime with Compiled MATLAB Functions |     |
| Evaluate a Compiled MATLAB Function                                                        |     |
| Invoke a MATLAB Function that Returns a Single Output                                      |     |
| Invoke a MATLAB Function that Returns Zero Outputs                                         |     |
| •                                                                                          |     |
| Receive Multiple Results as Individual Variables                                           |     |
| •                                                                                          |     |
| Receive Multiple Results as Individual Variables                                           |     |

|     | Data Hand                                     | ling |
|-----|-----------------------------------------------|------|
|     |                                               |      |
| MA  | ΓLAB Arrays as Python Variables               | 3-2  |
|     | Create MATLAB Arrays in Python                | 3-2  |
|     | MATLAB Array Attributes and Methods in Python | 3-4  |
|     | Multidimensional MATLAB Arrays in Python      | 3-4  |
|     | Index Into MATLAB Arrays in Python            | 3-5  |
|     | Slice MATLAB Arrays in Python                 | 3-5  |
|     | Reshaping MATLAB Arrays in Python             | 3-6  |
| Use | MATLAB Arrays in Python                       | 3-8  |
|     |                                               |      |
|     |                                               |      |

 ${\bf Functions-Alphabetical\ List}$ 

# Python Package Installation

- "System Requirements for Integration with MATLAB Compiler SDK Python Packages" on page 1-2  $\,$
- "Install a MATLAB Compiler SDK Python Package" on page 1-3

# System Requirements for Integration with MATLAB Compiler SDK Python Packages

MATLAB® Compiler SDKTM Python® package integration supports:

- Python 2.7
- Python 3.3
- Python 3.4

For more information on downloading and installing Python, see https://www.python.org/.

**Note:** The installed version of Python must match the bitness of the machine on which the application runs. For example, if running on a 64-bit Windows machine, you must install the 64-bit version of Python.

# Install a MATLAB Compiler SDK Python Package

#### In this section...

"With the Generated Installer" on page 1-3

"Without the Generated Installer" on page 1-4

#### With the Generated Installer

The Library Compiler app generates an installer that installs the MATLAB Runtime and the files required to install the generated Python package. The app places the installer in the for\_redistribution folder.

- 1 Copy the installer from the for redistribution folder to the desired location.
- **2** Run the installer.
- **3** Note where the installer writes the Python package files.
- **4** When the installer finishes, open a command terminal in the folder containing the Python package files.
- **5** Run the Python set up script.

```
python setup.py install
```

**6** Set the required environment variables.

```
On Linux®:
```

On OS X:

**Note:** If LD\_LIBRARY\_PATH is not defined on Linux, remove \${LD\_LIBRARY\_PATH}: from the code to set the environment variables. Similarly, on OS X, remove \${DYLD\_LIBRARY\_PATH}: if DYLD\_LIBRARY\_PATH is not defined.

**Note:** *mcrroot* is the full path to the MATLAB Runtime installation.

**Note:** Commands must be entered as a single line.

#### Without the Generated Installer

If you already have the MATLAB Runtime installed, you can just install the Python package.

- 1 Copy the contents of the for\_redistribution\_files\_only folder to the desired location.
- **2** Open a command terminal in the folder containing the Python package files.
- **3** Run the Python set up script.

```
python setup.py install
```

**4** Set the required environment variables.

On Linux:

On OS X:

**Note:** *mcrroot* is the full path to the MATLAB Runtime installation.

**Note:** Commands must be entered as a single line.

#### **Related Examples**

- "Import Compiled Python Packages" on page 2-3
- "Initialize the MATLAB Runtime" on page 2-4

# **Python Integration**

- "Integrate a Python Package" on page 2-2
- "Import Compiled Python Packages" on page 2-3
- "Initialize the MATLAB Runtime" on page 2-4
- "Evaluate a Compiled MATLAB Function" on page 2-6
- "Evaluate a Compiled MATLAB Function Asynchronously" on page 2-9
- "Integrate Python Packages on Mac OS X" on page 2-11

# Integrate a Python Package

To integrate a MATLAB Compiler SDK Python Package:

- 1 Install the compiled Python Package.
  - See "Install a MATLAB Compiler SDK Python Package" on page 1-3
- 2 In consultation with the MATLAB programmer, agree on the MATLAB function signatures that comprise the services in the application.
- **3** Import the compiled Python package.
  - See "Import Compiled Python Packages" on page 2-3.
- **4** Write the Python code to initialize the MATLAB Runtime, and load the MATLAB code.
  - See "Initialize the MATLAB Runtime" on page 2-4.
- **5** Create the required MATLAB data for function inputs and outputs.
  - See "MATLAB Arrays as Python Variables" on page 3-2.
- **6** Evaluate the MATLAB functions.
  - See "Evaluate a Compiled MATLAB Function" on page 2-6 or "Evaluate a Compiled MATLAB Function Asynchronously" on page 2-9.
- 7 Terminate the MATLAB Runtime using the terminate() function of the generated package.

# **Import Compiled Python Packages**

The MATLAB Compiler SDK Python target generates the Python code into a package that must be imported to the Python runtime before you can use the compiled MATLAB functions. You specify the package name and the namespace when compiling the MATLAB functions.

• If you use the Library Compiler app, you specify the package name with the **Library Name** field and the namespace with the **Namespace** field.

The **Library Name** field defaults to the name of the first MATLAB file listed in the app. You can leave the **Namespace** field empty.

• If you use the mcc function, you specify the package name and namespace as part of the -W python: namespace.packageName flag.

Specifying the namespace is optional.

For example, if you compile your MATLAB functions and specify the package named addmatrix, you import it as follows:

import addmatrix

#### **Related Examples**

- "Create a Python Application with MATLAB Code"
- · "Compile Python Packages with Library Compiler App"
- "Compile Python Packages from Command Line"

### Initialize the MATLAB Runtime

When integrating compiled MATLAB functions into a Python application, your code must initialize the MATLAB Runtime:

- 1 Optionally, provide a list of startup options to the MATLAB Runtime using the initialize\_runtime() function.
- 2 Start the MATLAB Runtime, and load a MATLAB Runtime instance using the initialize() function of each compiled package used in the application.

# **Provide MATLAB Runtime Startup Options**

**Note:** On Mac OS X, you must pass the MATLAB Runtime options to the mwpython command when starting Python. Use -mlstartup followed by a commaseparated list of MATLAB Runtime options. MATLAB Runtime options passed to initialize runtime() are ignored.

The MATLAB Runtime has two startup options that you can specify:

- -nojvm disable the Java® Virtual Machine, which is enabled by default. This can help improve the MATLAB Runtime performance.
- · -nodisplay on Linux, run the MATLAB Runtime without display functionality.

You specify these options before you initialize the compiled MATLAB functions. You do so by calling the initialize\_runtime() method of a generated Python package with the MATLAB Runtime options. The list of MATLAB Runtime options is passed as a list of strings. For example, to start the MATLAB Runtime for the package addmatrix with no display and no Java Virtual Machine:

```
import addmatrix
addmatrix.initialize_runtime(['-nojvm', '-nodisplay'])
```

If your application uses multiple Python packages, you call initialize\_runtime() from only one package. The first call sets the run-time options for the MATLAB Runtime session. Any subsequent calls are ignored.

## Start MATLAB Runtime with Compiled MATLAB Functions

To evaluate a compiled MATLAB function, load it into the MATLAB Runtime. Do this by calling the initialize() method of the generated Python package. The initialize() method returns an object that can be used to evaluate the compiled MATLAB functions in the package. For example, to start the MATLAB Runtime and load the MATLAB functions in the addmatrix package, use:

```
import addmatrix
myAdder = addmatrix.initialize()
```

**Note:** If the initialize\_runtime() function is not called prior to the initialize() function, the MATLAB Runtime is started with no startup options.

#### More About

"Integrate Python Packages on Mac OS X" on page 2-11

# **Evaluate a Compiled MATLAB Function**

#### In this section...

"Invoke a MATLAB Function that Returns a Single Output" on page 2-6

"Invoke a MATLAB Function that Returns Zero Outputs" on page 2-7

"Receive Multiple Results as Individual Variables" on page 2-7

"Receive Multiple Results as a Single Object" on page 2-8

Evaluate a compiled MATLAB function using the Python object returned from the initialize() function.

- my\_client Name of object returned from initialize()
- function\_name Name of the function to invoke
- in\_args Comma-separated list of input arguments
- nargs Number of expected results. The default value is 1.
- out\_stream Python StringIO object receiving the console output. The default is
  to direct output to the console.
- err\_stream Python StringIO object receiving the error output. The default is to direct output to the console.

Each variable on the left side of the function call is populated with a single return value.

**Note:** If you provide less than *nargs* variables on the left side of the function call, the last listed variable will contain a list of the remaining results. For example

```
result1, result2 = myMagic.triple(5,nargout=3)
```

leaves result1 containing a single value and result2 containing a list with two values.

#### Invoke a MATLAB Function that Returns a Single Output

To invoke the MATLAB function result = mutate(m1, m2, m3) from the package mutations, you use this code:

```
import mutations
import matlab

myMutator = mutations.initialize()

m1 = matlab.double(...)
m2 = matlab.double(...)
m3 = matlab.double(...)

result = myMutator.mutate(m1,m2,m3)
```

## Invoke a MATLAB Function that Returns Zero Outputs

To invoke the MATLAB function mutate(m1,m2,m3) from the package mutations, you use this code:

```
import mutations
import matlab

myMutator = mutations.initialize()

m1 = matlab.double(...)
m2 = matlab.double(...)
m3 = matlab.double(...)

myMutator.mutate(m1, m2, m3, nargout=0)
```

## Receive Multiple Results as Individual Variables

To invoke the MATLAB function c1,c2 = copy(o1,o2) from the package copier, use this code:

```
>>> import copier
>>> import matlab
>>> myCopier = copier.initialize()
>>> c1,c2 = myCopier.copy("blue",10,nargout=2)
>>> print(c1)
"blue"
>>> print(c2)
10
```

## Receive Multiple Results as a Single Object

To invoke the MATLAB function copies = copy(o1,o2) from the package copier, use this code:

```
>>> import copier
>>> import matlab
>>> myCopier = copier.initialize()
>>> copies = myCopier.copy("blue",10,nargout=2)
>>> print(copies)
["blue",10]
```

## **Related Examples**

- "Initialize the MATLAB Runtime" on page 2-4
- · "Create a Python Application with MATLAB Code"

# **Evaluate a Compiled MATLAB Function Asynchronously**

Asynchronously evaluate a compiled MATLAB function that uses the Python object returned from the initialize() function by passing async = True.

- my\_client Name of object returned from initialize()
- function name Name of the function to invoke
- in\_args Comma-separated list of input arguments
- nargs Number of results expected from the server
- out\_stream Python StringIO object receiving the console output
- err stream Python StringIO object receiving the error output

When the async keyword is set to True, the MATLAB function is placed into a processing queue and a Python Future object is returned. You use the Future object to retrieve the results when the MATLAB function is finished processing.

To invoke the MATLAB function c1,c2= copy(01,02) from the package copier asynchronously, use the following code:

```
>>> import mutations
>>> import matlab
>>> myMutator = mutations.initialize()
>>> m1 = matlab.double(...)
>>> m2 = matlab.double(...)
>>> m3 = matlab.double(...)
>>> resultFuture = myMutator.mutate(m1,m2,m3, async=True)
>>> while !resultFuture.done():
...    time.sleep(1)
...
>>> result = resultFuture.result()
```

**Tip** You can cancel asynchronous requests using the cancel() method of the Future object.

# **Related Examples**

- "Initialize the MATLAB Runtime" on page 2-4
- "Create a Python Application with MATLAB Code"

# Integrate Python Packages on Mac OS X

To use MATLAB Compiler SDK Python packages on Mac OS X, use the mwpython script. The mwpython script is located in the mcrroot\bin folder. mcrroot is the location of your MATLAB Runtime installation.

For example, to run the example in "Create a Python Application with MATLAB Code" you enter mwpython getmagic.py.

#### See Also

mwpython

# **Data Handling**

- "MATLAB Arrays as Python Variables" on page 3-2
- "Use MATLAB Arrays in Python" on page 3-8

# **MATLAB Arrays as Python Variables**

#### In this section...

"Create MATLAB Arrays in Python" on page 3-2

"MATLAB Array Attributes and Methods in Python" on page 3-4

"Multidimensional MATLAB Arrays in Python" on page 3-4

"Index Into MATLAB Arrays in Python" on page 3-5

"Slice MATLAB Arrays in Python" on page 3-5

"Reshaping MATLAB Arrays in Python" on page 3-6

The matlab Python package provides array classes to represent arrays of MATLAB numeric types as Python variables.

## **Create MATLAB Arrays in Python**

You can create MATLAB numeric arrays in a Python session by calling constructors from the matlab Python package (for example, matlab.double, matlab.int32). The name of the constructor indicates the MATLAB numeric type. You can pass MATLAB arrays as input arguments to MATLAB functions called from Python. When a MATLAB function returns a numeric array as an output argument, the array is returned to Python.

You can initialize the array with an optional initializer input argument that contains numbers. The initializer argument must be a Python sequence type such as a list or a tuple. The optional size input argument sets the size of the initialized array. To create multidimensional arrays, specify initializer to contain multiple sequences of numbers, or specify size to be multidimensional. You can create a MATLAB array of complex numbers by setting the optional is\_complex keyword argument to True. The mlarray module provides the MATLAB array constructors listed in the table.

| Class from matlab Package | Constructor Call in Python                                               | MATLAB Numeric Type |
|---------------------------|--------------------------------------------------------------------------|---------------------|
| matlab.double             | <pre>matlab.double( initializer=None, size=None, is_complex=False)</pre> | Double precision    |
| matlab.single             | matlab.single( initializer=None, size=None, is_complex=False)            | Single precision    |

| Class from matlab Package  | Constructor Call in Python                                              | MATLAB Numeric Type     |
|----------------------------|-------------------------------------------------------------------------|-------------------------|
| matlab.int8                | <pre>matlab.int8( initializer=None, size=None, is_complex=False)</pre>  | 8-bit signed integer    |
| matlab.int16               | matlab.int16( initializer=None, size=None, is_complex=False)            | 16-bit signed integer   |
| matlab.int32               | <pre>matlab.int32( initializer=None, size=None, is_complex=False)</pre> | 32-bit signed integer   |
| matlab.int64ª              | matlab.int64( initializer=None, size=None, is_complex=False)            | 64-bit signed integer   |
| matlab.uint8               | <pre>matlab.uint8( initializer=None, size=None, is_complex=False)</pre> | 8-bit unsigned integer  |
| matlab.uint16              | matlab.uint16( initializer=None, size=None, is_complex=False)           | 16-bit unsigned integer |
| matlab.uint32              | matlab.uint32( initializer=None, size=None, is_complex=False)           | 32-bit unsigned integer |
| matlab.uint64 <sup>b</sup> | matlab.uint64( initializer=None, size=None, is_complex=False)           | 64-bit unsigned integer |
| matlab.logical             | matlab.logical(<br>initializer=None,<br>size=None) <sup>c</sup>         | Logical                 |

a. In Python 2.7 on Windows, matlab.int64 is converted to int32 in MATLAB. Also, MATLAB cannot return an int64 array to Python.

b. In Python 2.7 on Windows, matlab.uint64 is converted to uint32 in MATLAB. Also, MATLAB cannot return a uint64 array to Python.

c. Logicals cannot be made into an array of complex numbers.

When you create an array with N elements, the size is 1-by-N because it is a MATLAB array.

```
import matlab
A = matlab.int8([1,2,3,4,5])
print(A.size)
(1, 5)
```

The initializer is a Python list containing five numbers. The MATLAB array size is 1-by-5, indicated by the tuple (1,5).

### MATLAB Array Attributes and Methods in Python

All MATLAB arrays created with matlab package constructors have the attributes and methods listed in the table below:

| Attribute or Method | Purpose                                             |
|---------------------|-----------------------------------------------------|
| size                | Size of array returned as a tuple                   |
| reshape(size)       | Reshape the array as specified by the sequence Size |

# **Multidimensional MATLAB Arrays in Python**

In Python, you can create multidimensional MATLAB arrays of any numeric type. Use two Python lists of floats to create a 2-by-5 MATLAB array of doubles.

```
import matlab
A = matlab.double([[1,2,3,4,5], [6,7,8,9,10]])
print(A)

[[1.0,2.0,3.0,4.0,5.0],[6.0,7.0,8.0,9.0,10.0]]
The size attribute of A shows it is a 2-by-5 array.
print(A.size)
(2, 5)
```

### Index Into MATLAB Arrays in Python

You can index into MATLAB arrays just as you can index into Python lists and tuples.

```
import matlab
A = matlab.int8([1,2,3,4,5])
print(A[0])
[1,2,3,4,5]
```

The size of the MATLAB array is (1,5); therefore, A[0] is [1,2,3,4,5]. Index into the array to get 3.

```
print(A[0][2])
```

3

Python indexing is zero-based. When you access elements of MATLAB arrays in a Python session, use zero-based indexing.

This example shows how to index into a multidimensional MATLAB array.

```
A = matlab.double([[1,2,3,4,5], [6,7,8,9,10]])
print(A[1][2])
8.0
```

### Slice MATLAB Arrays in Python

You can slice MATLAB arrays just as you can slice Python lists and tuples.

```
import matlab
A = matlab.int8([1,2,3,4,5])
print(A[0][1:4])
[2,3,4]
```

You can assign data to a slice. This example shows an assignment from a Python list to the array.

```
A = matlab.double([[1,2,3,4],[5,6,7,8]])
A[0] = [10,20,30,40]
print(A)
```

```
[[10.0,20.0,30.0,40.0],[5.0,6.0,7.0,8.0]]
```

You can assign data from another MATLAB array, or from any Python iterable that contains numbers.

You can specify slices for assignment, as shown in this example.

```
A = matlab.int8([1,2,3,4,5,6,7,8])
A[0][2:4] = [30,40]
A[0][6:8] = [70,80]
print(A)
[[1,2,30,40,5,6,70,80]]
```

**Note:** Slicing MATLAB arrays behaves differently from slicing a Python list. Slicing a MATLAB array returns a view instead of a shallow copy.

Given a MATLAB array and a Python list with the same values, assigning a slice results in different results.

```
>>>mlarray = matlab.int32([[1,2],[3,4],[5,6]])
>>>py_list = [[1,2],[3,4],[5,6]]
>>>mlarray[0] = mlarray[0][::-1]
>>>py_list[0] = py_list[0][::-1]
>>>mlarray[0]
matlab.int32([[2,2],[3,4],[5,6]])
>>>py_list
[[2,1],[3,4],[5,6]]
```

## **Reshaping MATLAB Arrays in Python**

You can reshape a MATLAB array in Python with the reshape method. The input argument, Size, must be a sequence that does not change the number of elements in the array. Use reshape to change a 1-by-9 MATLAB array to 3-by-3.

```
import matlab
A = matlab.int8([1,2,3,4,5,6,7,8,9])
A.reshape((3,3))
print(A)
[[1,4,7],[2,5,8],[3,6,9]]
```

# **Related Examples**

• "Use MATLAB Arrays in Python" on page 3-8

# **Use MATLAB Arrays in Python**

This example shows how to use MATLAB arrays in Python.

The matlab package provides new Python data types to create arrays that can be passed to MATLAB functions. The matlab package can create arrays of any MATLAB numeric or logical type from Python sequence types. Multidimensional MATLAB arrays are supported.

Create a MATLAB array in Python, and call a MATLAB function on it.

```
import matlab
from production_server import client
client_obj = client.MWHttpClient("http://localhost:9910")
x = matlab.double([1,4,9,16,25])
print(client_obj.myArchive.sqrt(x))

[[1.0,2.0,3.0,4.0,5.0]]
```

You can use matlab.double to create an array of doubles given a Python list that contains numbers. You can call a MATLAB function such as sqrt on x, and the return value is another matlab.double array.

Create a multidimensional array. The magic function returns a 2-D array to Python scope.

```
a = client_obj.myArchive.magic(6)
print(a)

[[35.0,1.0,6.0,26.0,19.0,24.0],[3.0,32.0,7.0,21.0,23.0,25.0],
       [31.0,9.0,2.0,22.0,27.0,20.0],[8.0,28.0,33.0,17.0,10.0,15.0],
       [30.0,5.0,34.0,12.0,14.0,16.0],[4.0,36.0,29.0,13.0,18.0,11.0]]

Call the tril function to get the lower triangular portion of a.

b = client_obj.myArchive.tril(a)
print(b)

[[35.0,0.0,0.0,0.0,0.0,0.0],[3.0,32.0,0.0,0.0,0.0,0.0],
       [31.0,9.0,2.0,0.0,0.0,0.0],[8.0,28.0,33.0,17.0,0.0,0.0],
```

[30.0,5.0,34.0,12.0,14.0,0.0],[4.0,36.0,29.0,13.0,18.0,11.0]]

## **More About**

• "MATLAB Arrays as Python Variables" on page 3-2

# Functions — Alphabetical List

# mwpython

Start a Python session using a MATLAB Compiler SDK Python package on Mac OS X

# **Syntax**

```
mypython [-verbose] [py_args] [-mlstartup opt[,opt]] scr.py
mypython [-verbose] [py_args] [-mlstartup opt[,opt]] -c cmd
mypython [-verbose] [py args] [-mlstartup opt[,opt]] -m mod
```

# **Description**

mypython [-verbose] [py\_args] [-mlstartup opt[,opt]] scr.py starts a Python session that executes a Python script.

mypython [-verbose] [py\_args] [-mlstartup opt[,opt]] -c cmd starts Python session that executes a Python command.

mypython [-verbose] [py\_args] [-mlstartup opt[,opt]] -m mod starts a Python session that executes a Python module.

# **Input Arguments**

```
py_args — Python arguments
```

Python arguments, specified as a comma-separated list.

```
opt[,opt] — MATLAB Runtime startup options
-nojvm | -nodisplay | -logfile
```

MATLAB Runtime startup options, specified as a comma-separated list.

- -nojvm disable the Java Virtual Machine, which is enabled by default. This can help improve the MATLAB Runtime performance.
- -nodisplay on Linux, run the MATLAB Runtime without display functionality.

#### scr.py — Python script to execute

Python script to execute, specified as a string.

#### cmd — Python command to execute

Python command to execute, specified as a string.

#### mod — Python module to execute

Python module to execute, specified as a string.

# **Examples**

# Execute Python script with in verbose mode

mwpython -verbose myfile.py

# **Execute Python module with arguments**

mwpython -m mymod arg1 arg2

Introduced in R2015b